# Microsoft® Office Word 2016: Intermediate

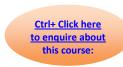

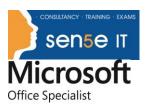

**Course Duration: 1 Day** 

### Overview:

After you master the basics of using Microsoft® Word 2016 such as creating, editing, and saving documents; navigating through a document; and printing, you're ready to move on to tackling the more advanced features. These features enable you to create complex and professional documents with a consistent look and feel. They also enable you to automate tedious tasks such as preparing a letter to send to every customer of your organization.

Creating professional-looking documents can help you give your organization a competitive edge. Implementing time-saving features such as document templates and automated mailings helps your organization reduce expenses. Mastering these techniques will make you a valued employee in your organization.

This course covers Microsoft Office Specialist exam objectives to help students prepare for the Word 2016 Exam and the Word 2016 Expert Exam.

#### Course Objectives:

In this course, you will learn to create and modify complex documents and use tools that allow you to customize those documents.

You will:

- Organize content using tables and charts.
- Customize formats using styles and themes.
- Insert content using quick parts.
- Use templates to automate document formatting.
- Control the flow of a document.
- Simplify and manage long documents.
- Use mail merge to create letters, envelopes, and labels.

# Target Student:

This course is designed for students who wish to use Microsoft Word to create and modify complex documents and use tools that allow them to customize those documents.

#### Prerequisites:

To ensure your success in this course, you should have end-user skills with any current version of Windows®, including being able to start programs, switch between programs, locate saved files, close programs, and access websites using a web browser. In addition, you should be able to navigate and perform common tasks in Word, such as opening, viewing, editing, and saving documents; formatting text and paragraphs; format the overall appearance of a page; and create lists and tables. To meet these prerequisites, you can take any one or more of the following Logical Operations courses:

Microsoft® Office Word 2016: Part 1

# Microsoft® Office Word 2016: Intermediate

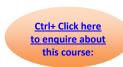

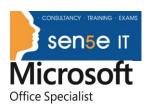

Using Microsoft® Windows® 10 or Microsoft® Windows® 10: Transition from Windows® 7

#### **Course Content**

#### **Lesson 1: Organizing Content Using Tables and Charts**

Topic A: Sort Table Data

**Topic B:** Control Cell Layout

Topic C: Perform Calculations in a Table

Topic D: Create a Chart

**Topic E:** Add an Excel Table to a Word Document (Optional)

# **Lesson 2: Customizing Formats Using Styles and Themes**

Topic A: Create and Modify Text Styles

Topic B: Create Custom List or Table Styles

Topic C: Apply Document Themes

#### **Lesson 3: Inserting Content Using Quick Parts**

Topic A: Insert Building Blocks

Topic B: Create and Modify Building Blocks

Topic C: Insert Fields Using Quick Parts

# **Lesson 4: Using Templates to Automate Document Formatting**

Topic A: Create a Document Using a Template

Topic B: Create and Modify a Template

Topic C: Manage Templates with the Template Organizer

## Lesson 5: Controlling the Flow of a Document

Topic A: Control Paragraph Flow

Topic B: Insert Section Breaks

Topic C: Insert Columns

Topic D: Link Text Boxes to Control Text Flow

#### **Lesson 6: Simplifying and Managing Long Documents**

Topic A: Insert Blank and Cover Pages

Topic B: Insert an Index

**Topic C:** Insert a Table of Contents **Topic D:** Insert an Ancillary Table

Topic E: Manage Outlines

# Microsoft® Office Word 2016: Intermediate

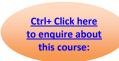

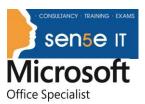

Topic F: Create a Master Document

Lesson 7: Using Mail Merge to Create Letters, Envelopes, and Labels

Topic A: The Mail Merge Feature

Topic B: Merge Envelopes and Labels

Appendix A: Microsoft Office Word 2016 Exam 77-725

Appendix B: Microsoft Office Word 2016 Expert Exam 77-726 Appendix C: Microsoft Word 2016 Common Keyboard Shortcuts